# Lucidiom Tech Notes: Boot From Ghost Disc

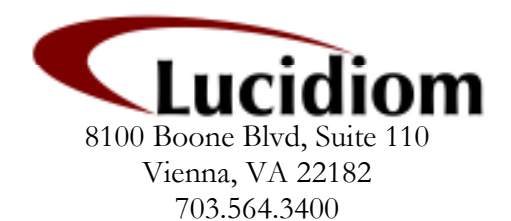

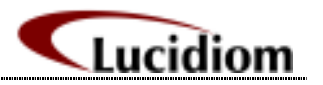

## **Table of Contents**

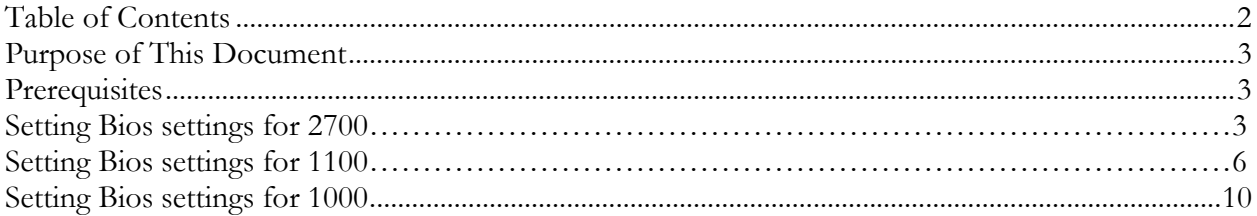

Tech Notes 11/8/07

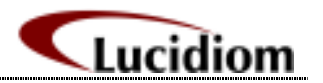

#### Purpose of This Document

This document is to help customers who are in need of know how to change their system bios settings to have the dvd/cd drive be recognized as the first bootable device. If when first turning your computer on with the ghost disc in the dvd/cd drive the disc is not recognized then you will need to read this document. This document is divided by the different models as to what steps are needed to be preformed when trying to achieve the aforementioned goal.

#### **Prerequisites**

The first and most important action must be to make sure that you are in possession of the correct ghost disc for your model. These ghost disc are unit specific and contain drivers for the said unit that they where created for.

#### Changing Bios settings for boot priority

#### Please refer below to your correct apm:

1. APM 2700

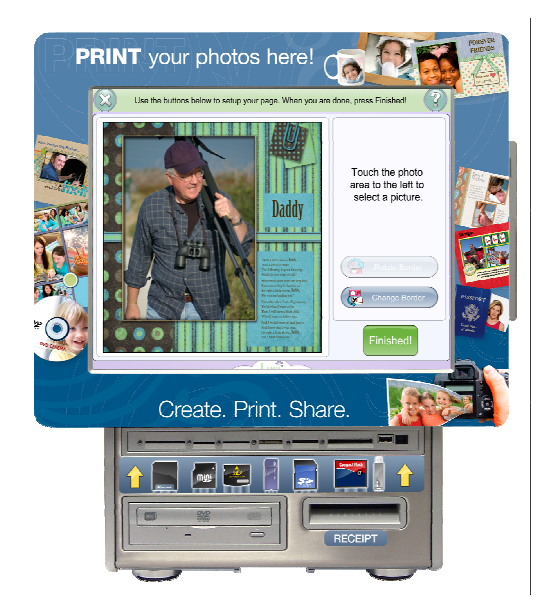

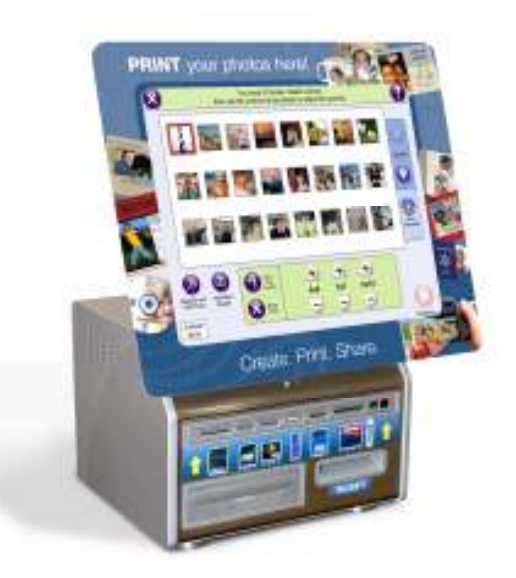

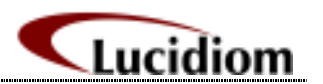

# Instructions for changing the boot priority of the APM 2700

a. Press delete (you may need to press this button a couple times) when your machine is first starting up after being powered on.

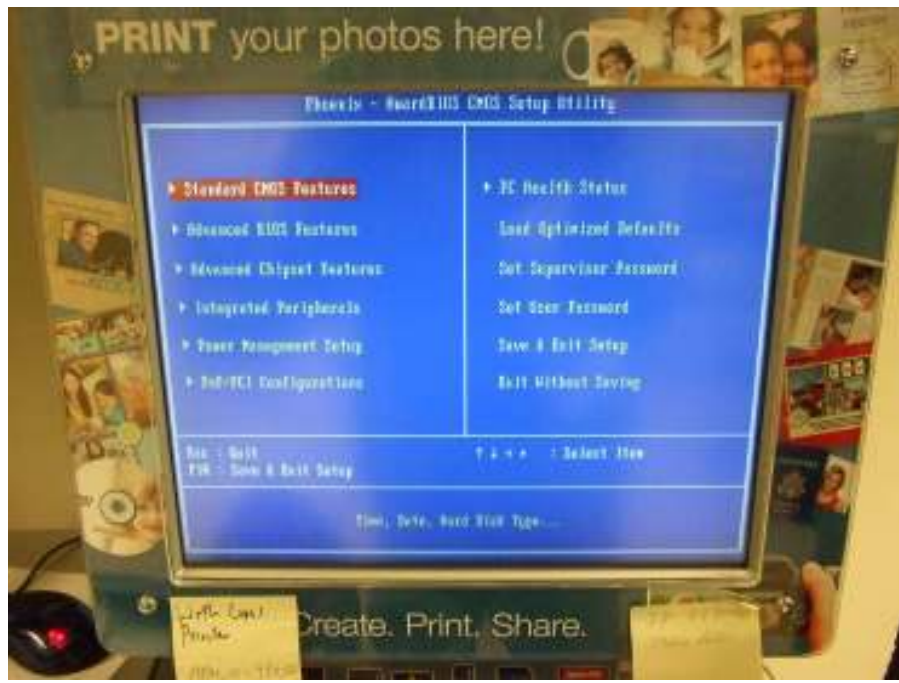

b. Use the right arrow key on your keyboard to move to the second tab which is the "Advanced Bios Features" then press enter.

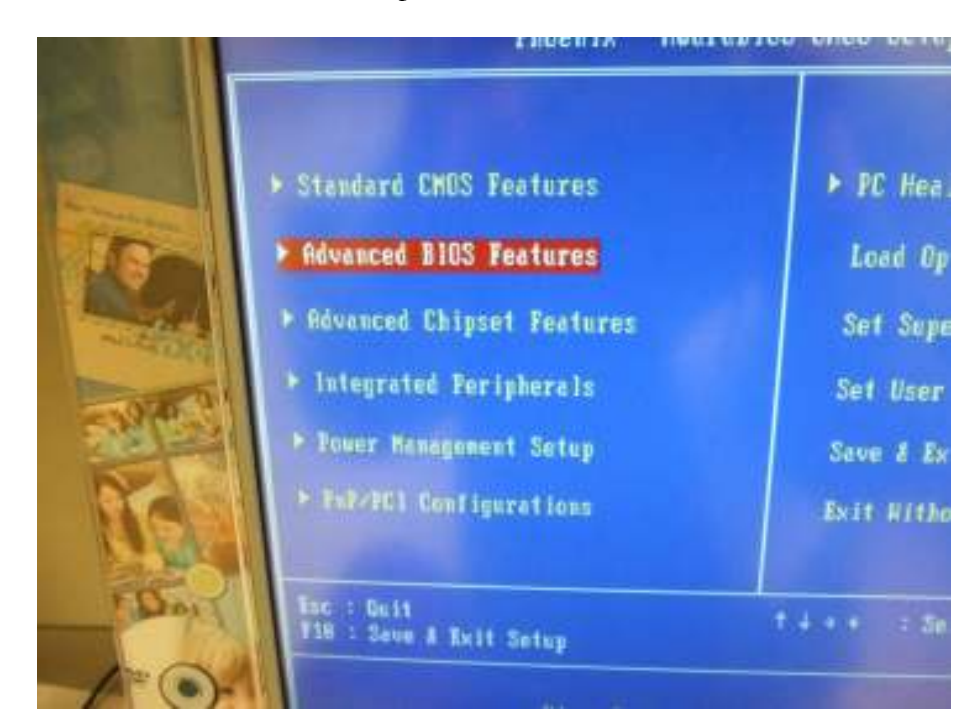

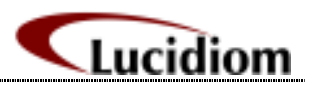

c. Next arrow down to "First Boot" and press enter.

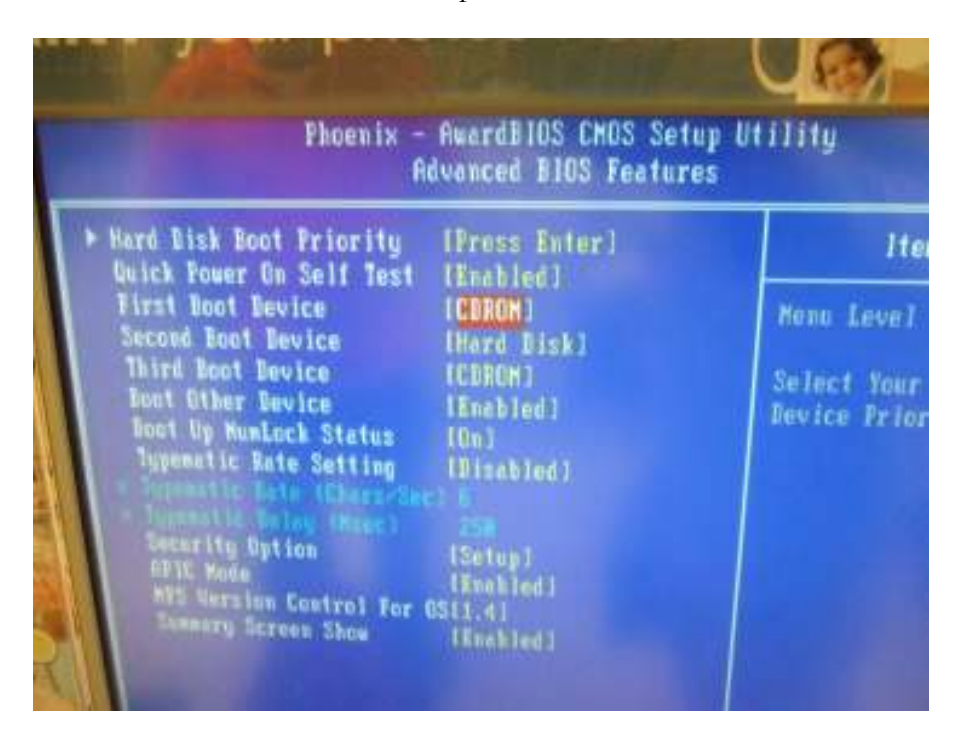

- d. Now use the arrows on your keyboard till the square is in the box next to the CD or DVD and then press enter. See above image. Also make sure that the second boot device is set to the hard drive.
- e. After this is done please press the F10 button on your keyboard. This will allow you to save the changes that you have just made and then it will have you exit the bios.

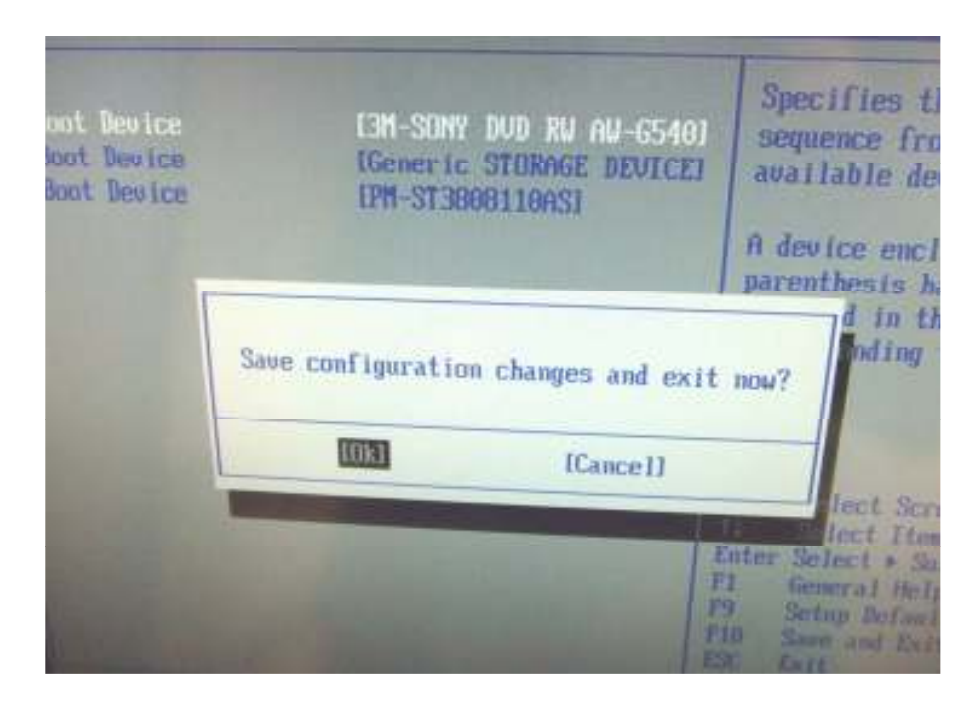

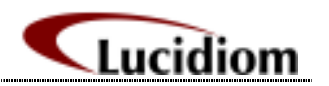

f. Once this is done the dvd/cd drive will be set to the first boot device and you will automatically enter the ghost cds utility.

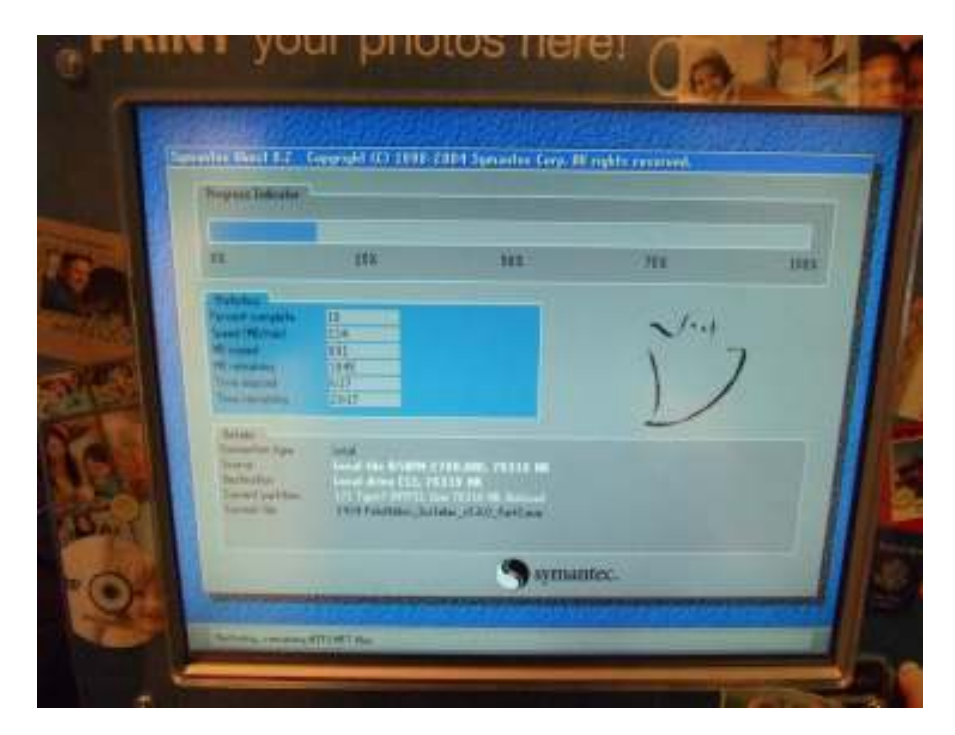

2. APM 1100

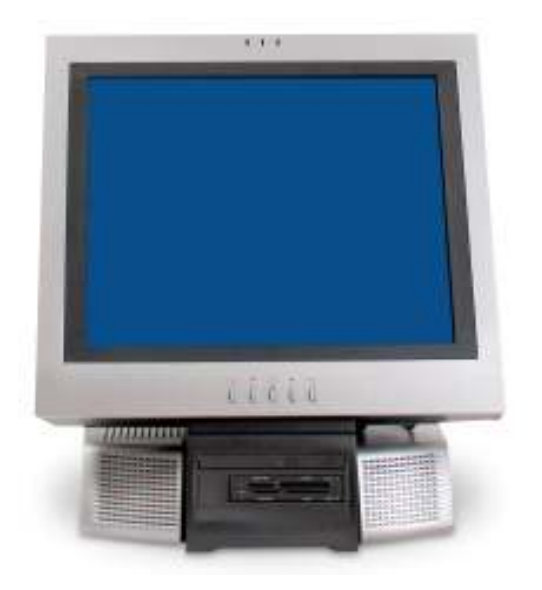

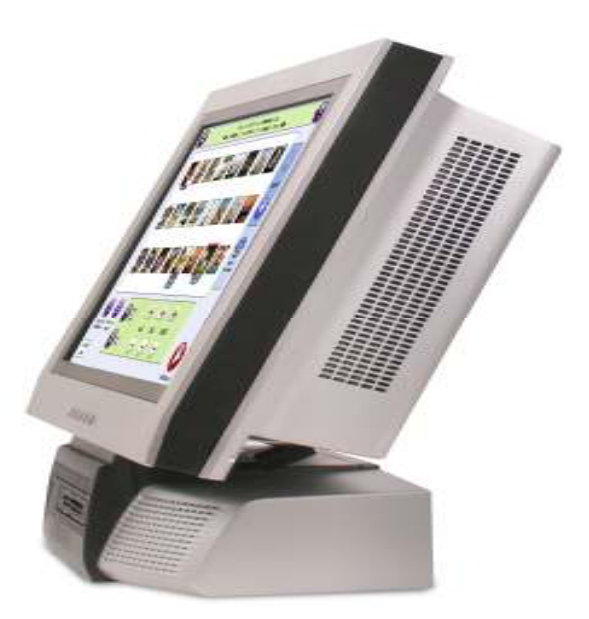

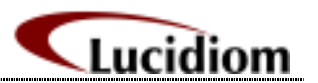

## Instructions for changing the boot priority of the APM 1100

- **MILL AND RESIDENTS REAL PROPERTY MIR Dervice EPHS NH. Billy, DAID** Processor Trans Istabili PentosilD 4 Tatel (8) TWAT Capable **Standards**<br>Time Processor Opini Sunday Tele Speed 100 Mb Textes Tennis Tyred 930 331-**GEXASe INT** 之相 Total theory.  $\frac{10.78}{10.44}$   $\frac{90}{100}$   $\frac{10.78}{200}$ EL **Select**  $\begin{tabular}{l} Na & Tostal \\ Na & Na \\ Na & B \\ \end{tabular}$ 34 **Bifred Jire**  $\frac{DHm}{H}$ School + Super ņ, **Hitra JAG411 BRITISH** dans<br>**Heriot**a Sent and Anit **MILLER** ٠
- a. a. Press delete (you may need to press this button a couple times) when your machine is first starting up after being powered on.

b. Use the right arrow 5 times till you are now on the boot tab

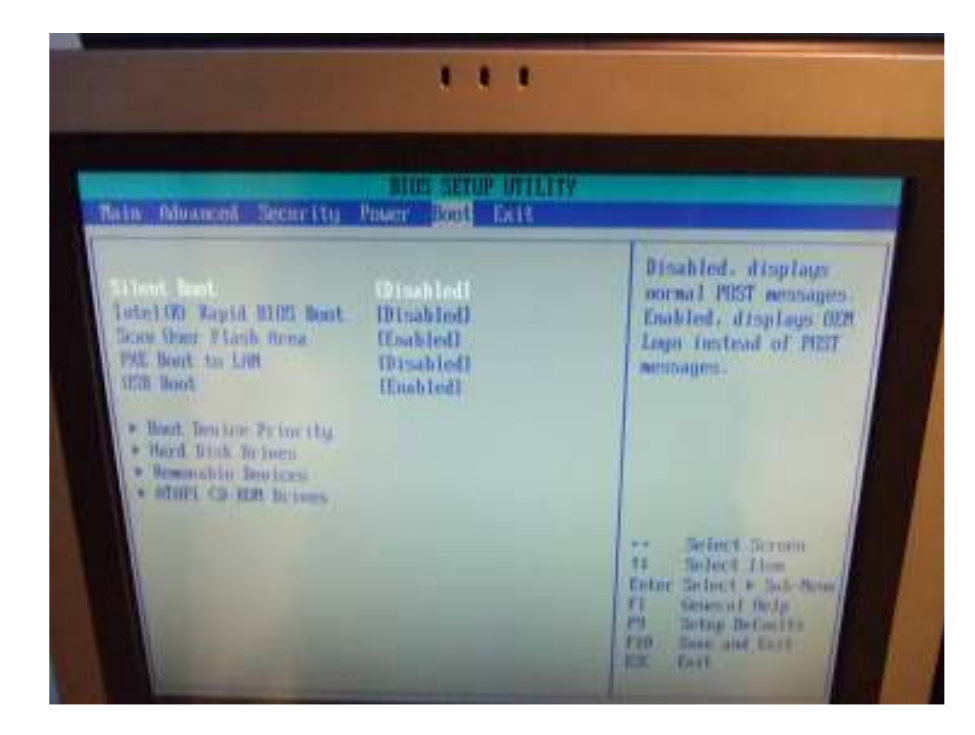

Lucidiom

c. The arrow down to "Boot Device Priority"

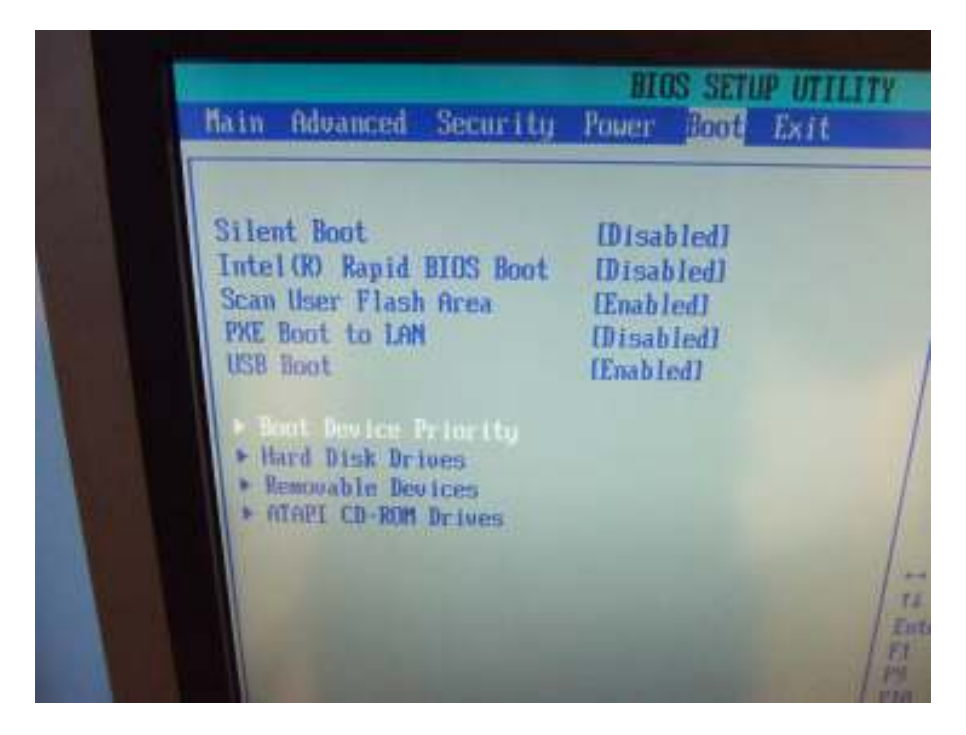

d. The press the "+" key till the CD/DVD drive is the first boot device Also make sure that the second boot device is set to the hard drive.

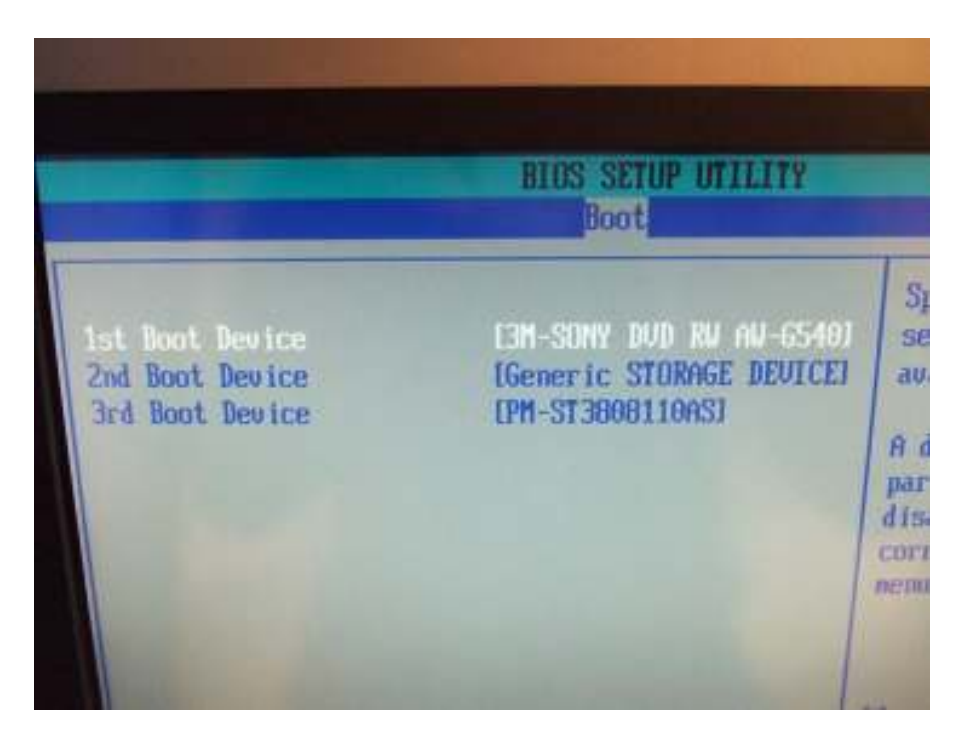

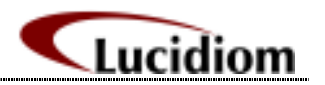

e. After this is done please press the F10 button on your keyboard. This will allow you to save the changes that you have just made and then it will have you exit the bios.

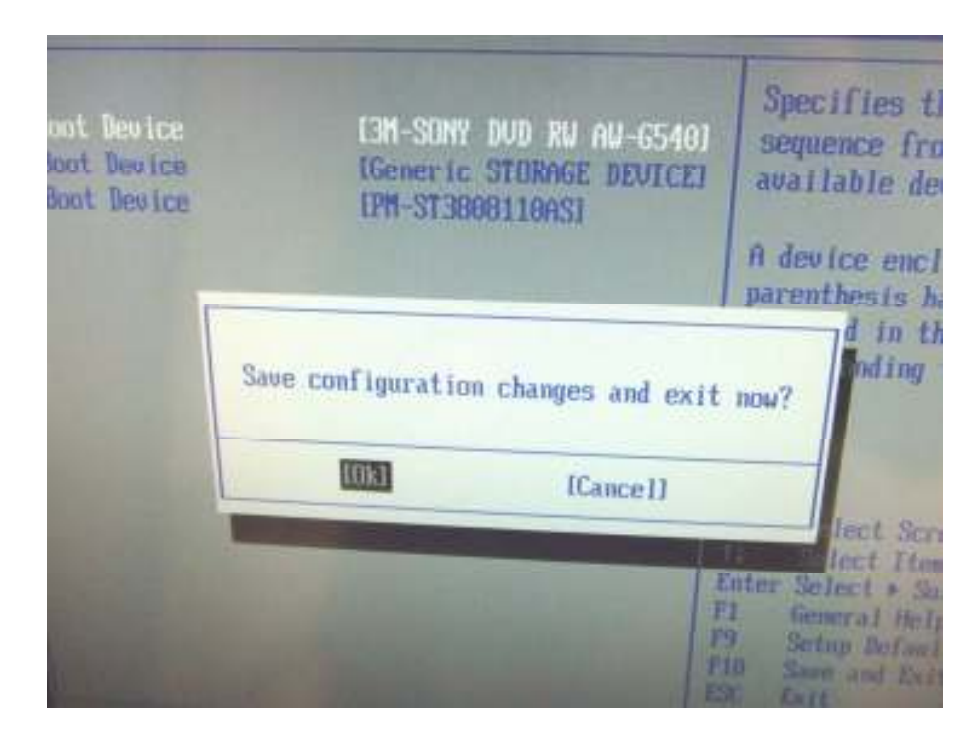

f. Once this is done the dvd/cd drive will be set to the first boot device and you will automatically enter the ghost cds utility.

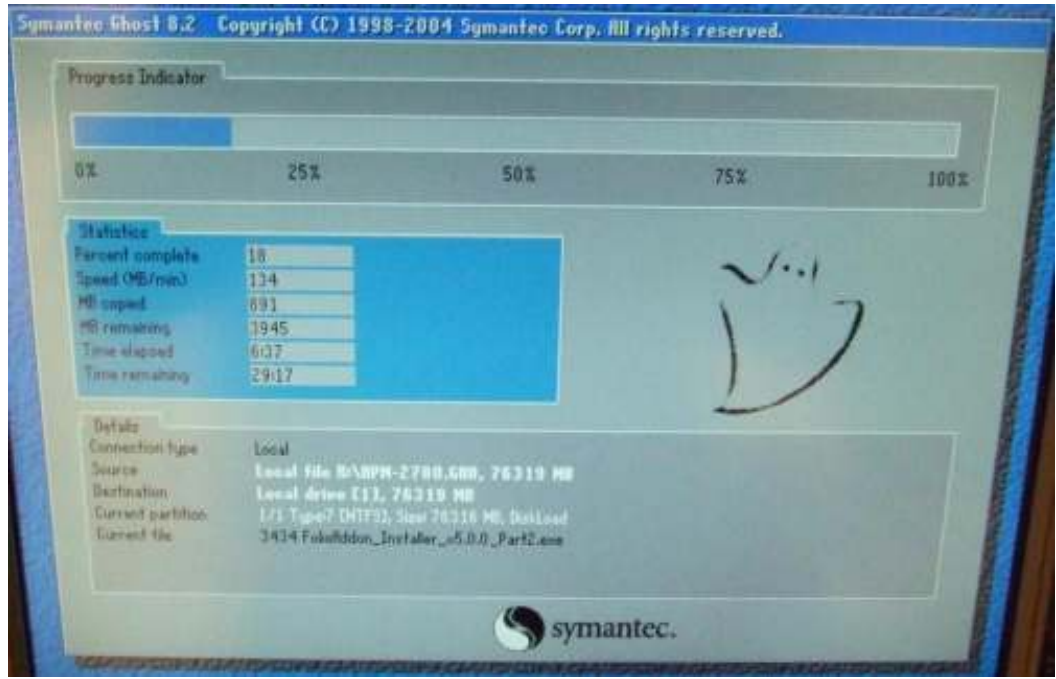

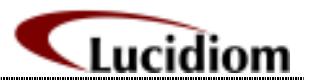

# 3. APM 1000

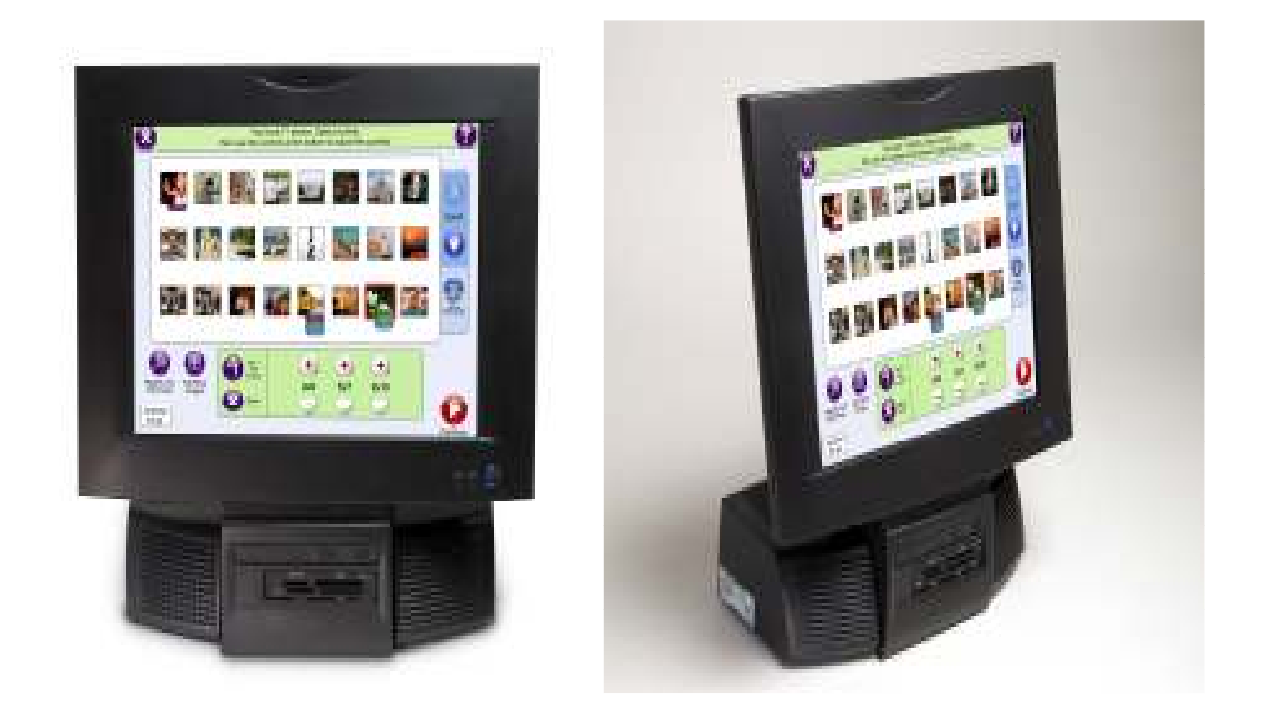

a. a. Press delete (you may need to press this button a couple times) when your machine is first starting up after being powered on.

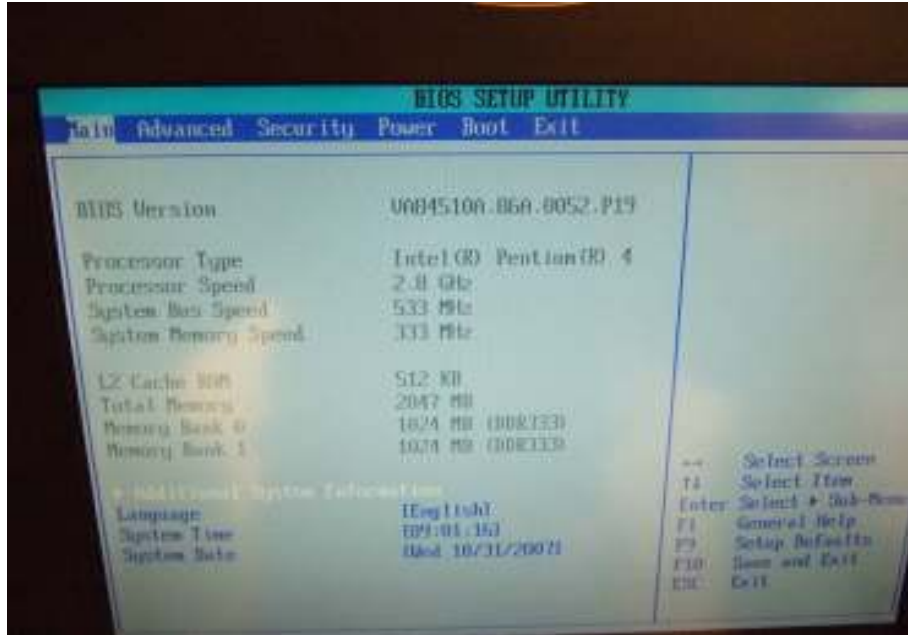

Lucidiom

b. Use the right arrow 5 times till you are now on the boot tab

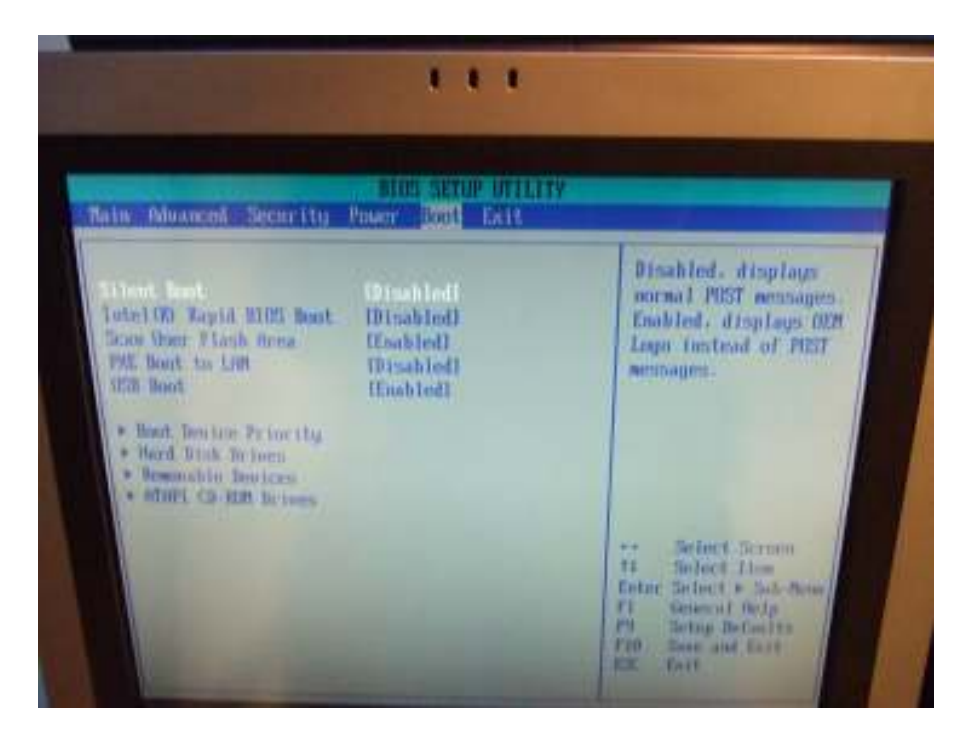

c. The arrow down to "Boot Device Priority"

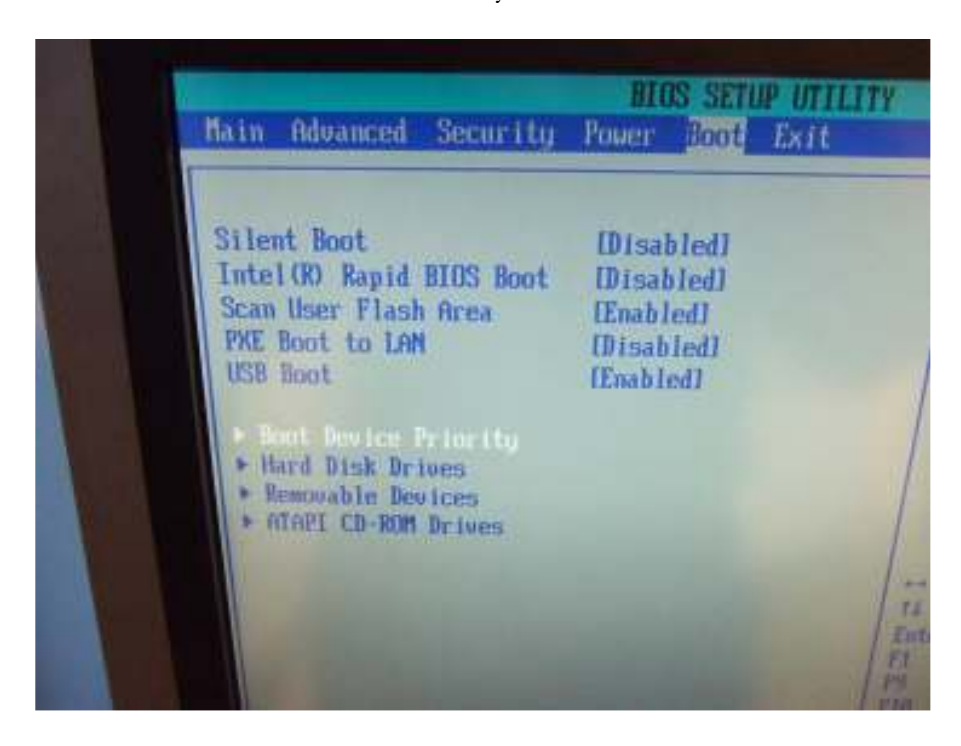

![](_page_11_Picture_1.jpeg)

d. The press the "-" key till the CD/DVD drive is the first boot device Also make sure that the second boot device is set to the hard drive.

![](_page_11_Figure_3.jpeg)

e. After this is done please press the F10 button on your keyboard. This will allow you to save the changes that you have just made and then it will have you exit the bios.

![](_page_11_Figure_5.jpeg)

![](_page_12_Picture_1.jpeg)

f. Once this is done the dvd/cd drive will be set to the first boot device and you will automatically enter the ghost cds utility.

![](_page_12_Picture_3.jpeg)